# WEB REGISTRATION USER GUIDE for APPRENTICE AGREEMENTS (IACA)

# TABLE OF CONTENTS

| REQUIREMENTS                             | .1 |
|------------------------------------------|----|
| WEB REGISTRATION LOG-IN                  | .2 |
| CREATING NEW APPRENTICE AGREEMENTS       | .3 |
| Apprentice Program and Occupation        | .3 |
| Apprentice Search                        | 3  |
| Apprentice Contact Information           | .4 |
| APPRENTICE AGREEMENT                     | 5  |
| TRAINING FIRM INFORMATION                | 7  |
| CONFIRMATION                             | .8 |
| SUBMISSION AND NOTIFICATION              | 9  |
| CREATING MODIFIED APPRENTICE AGREEMENTS1 | 0  |
| Apprentice Program and Occupation1       | 0  |
| Apprentice Search1                       | 0  |
| Apprentice Contact Information1          | 1  |
| Existing Agreement1                      | 2  |
| Training Firm Information1               | 4  |
| Confirmation1                            | 5  |
| SUBMISSION AND NOTIFICATION1             | 6  |
| SUBMISSION ERROR1                        | 7  |

## **REQUIREMENTS IN ENTERING AGREEMENTS**

- 1. New or Re-instatement of Apprentice Agreements must be processed within thirty (30) days from the apprentice's execution date (CCR Sec. 206 (a (2)).
- 2. To generate the completion certificate, the apprentice must have at least six (6) months in the program (CCR Sec 224 (d(1))).
- 3. For Modified Apprentice Agreements The following fields needs to be changed when changing the "Current Status": (See page 12)
  - Reinstated
    - Enter the "New Execution Date"
  - Leave Granted
    - Enter the "New Status"
    - Enter the new "Status Date"
  - Reinstated from Leave
    - Enter the "New Expected Completion Date" to extend the apprentice completion time.
    - Change the "Status Date" with the date the apprentice is reinstated from leave
    - Prior Credit (Optional)

## • Adding the PRIOR CREDIT

- Enter the credit
- The "New Status" should be the same with the "Current Status"
- Cancellation
  - Change the "Status Date" with the cancellation date
- Completion
  - Change the "Status Date" with the completion date
- Correcting an input error (typo) except for SSN
  - Update the record.
  - The "New Status" should be the same with the "Current Status"
- Updating AIF Data for a existing agreement without changing the agreement
  - Update the record
  - The "New Status" should match "Current Status"
- Correction to SSN, Execution date, cancellation or completion date
  - Contact your DAS Representative

# INSTRUCTIONS ON HOW TO REGISTER APPRENTICESHIP AGREEMENTS

## **WEB REGISTRATION**

1. Login to the DAS Web Registration System (Simpligov application) using **GOOGLE CHROME.** To access the login link, authorized user(s) must be registered with DAS. Once registered, the login link will be sent to the user's email that was provided at registration.

| State of California<br>California<br>Department of<br>Robustrial Robations |   |
|----------------------------------------------------------------------------|---|
| Sign in APCUser1@test.com                                                  |   |
| Forgot your password? Register                                             |   |
| Login                                                                      |   |
| Version 2023.2.6.                                                          | 4 |

2. WORKFLOW: Click on the New Workflow button – Click "DAS 1 – Apprentice Agreement"

| Department of Industrial Relations | board                                                   |                      |            |        |
|------------------------------------|---------------------------------------------------------|----------------------|------------|--------|
| New Workflow Department of Ind     | ustrial Relations Personal<br>ler here to group by that | -                    |            |        |
|                                    | w Name                                                  | Workflow Description | Assignee T | Status |
| Recently used                      |                                                         | Q                    | Q          | Q      |
| UAC DAS 1 - Apprentice Agreement   |                                                         |                      |            |        |

Search/select the workflow and you will be redirected to the workflow page **or** you can also click on the **Apprentice Agreement Dashboard** link to view the default pinned filter.

| Department of<br>Industrial Relations               |            | Dashboard 🛃 Analytics             |                           |                              |                  |            |           |              |
|-----------------------------------------------------|------------|-----------------------------------|---------------------------|------------------------------|------------------|------------|-----------|--------------|
| New Workflow                                        | Departmer  | nt of Industrial Relations Person | al Information Policy     |                              |                  |            |           |              |
| Dashboard                                           | Drag a col | lumn header here to group by tha  | t column                  |                              |                  |            |           |              |
| SimpliSign                                          | Actions    | Requester_test                    | Program_o                 | Occupation T                 | Agreement status | First name | Last name | Created      |
| My Tasks                                            |            | Q                                 | ۹                         | ۹                            | ۹                | ۹          | ۹         | ۹            |
| FILTERS                                             | 0 0 0      | Paul Giacomotto                   | 100173 BYD-SMART Joint Ap | Industrial Manufacturing Tec | New Agreement    | John       | Testing   | 3/15/2023, 1 |
| My Records                                          | T Create   | e Filter                          |                           |                              |                  |            |           |              |
| My Action Required                                  | 10 20      | 40 100                            |                           |                              |                  |            |           |              |
| VIEWS                                               |            |                                   |                           |                              |                  |            |           |              |
| Apprentice Agreement     Dashboard     User default |            |                                   |                           |                              |                  |            |           |              |

# **CREATING NEW APPRENTICE AGREEMENTS**

1. **APPRENTICE PROGRAM AND OCCUPATION** screen: Select the "**Create a new agreement**" button. Select a program and occupation from the drop-down menu. Hit "**Next**".

| rogram and Occupation                                                            |                                                                                                  |
|----------------------------------------------------------------------------------|--------------------------------------------------------------------------------------------------|
| Catifornice of<br>Apprendiceship Standards                                       | Division of Apprenticeship Standards - APPRENTICE AGREEMENT<br>Apprentice Program and Occupation |
| User ID *                                                                        | Note: The User ID will automatically populate                                                    |
| Select one: *                                                                    | V                                                                                                |
| <ul> <li>Create a new agreement</li> <li>Modify an existing agreement</li> </ul> |                                                                                                  |
| Select a program *                                                               |                                                                                                  |
| select one                                                                       | ← <u>Clear</u>                                                                                   |
| Select an occupation *                                                           |                                                                                                  |
| Select one                                                                       | ✓ Clear                                                                                          |
|                                                                                  | Submit                                                                                           |

 APPRENTICE SEARCH screen: You are prompted to do a search, type in the "Social Security Number" and the "Date of Birth". Click on the "Records Found" box to see search results, when the records found, click the name of the apprentice, then hit "Next".

| rogram and Occupation                              | Contact Search       | Contact Information        | Apprentice Agreement         | Training Fire | m Confirmation                |    |
|----------------------------------------------------|----------------------|----------------------------|------------------------------|---------------|-------------------------------|----|
| das                                                |                      |                            | Division of Ap               |               | Standards - APPRENTICE AGREEM | EN |
| California Division of<br>Apprenticoship Standards |                      |                            |                              | Appr          | rentice Search                |    |
| To search, type the socia                          | al security number a | and date of birth of the a | apprentice and click the "Re | ecords Found  | " box to see search results   |    |
| Social Security Number                             | *                    |                            |                              |               |                               |    |
| 123456789                                          |                      |                            |                              |               |                               |    |
| Date of Birth (mm/dd/yy                            | ууу) *               |                            |                              |               |                               |    |
| 09/09/1999                                         |                      |                            |                              |               |                               |    |
| Records Found<br>SSN   Last name   First n         | ame                  |                            |                              |               |                               |    |
| Select one                                         |                      |                            |                              |               | Clear                         |    |
|                                                    |                      |                            |                              |               |                               |    |
| No results found                                   |                      |                            |                              |               |                               |    |
|                                                    |                      |                            | Ва                           | ck Next       |                               |    |

If your search did not return any records, hit "Next".

3. **APPRENTICE CONTACT INFORMATION** screen: Note: The **"Social Security Number"**, the **"New SSN Masked"** and the **"Date of Birth"** will automatically populate with the numbers entered from the previous screen.

Type in the "Last Name", "First Name" and the "Middle Name" of the apprentice. Select the "Veteran" status "Gender" preference. Type in "Gender Identity" and "Cal Jobs ID", these are optional. Enter the "Address" information or use the "Address Lookup Tool". Hit "Next"

| P                                                                           |      |                         | D             |                                     | Standards - APPRENTICE AG | REEMENT     |
|-----------------------------------------------------------------------------|------|-------------------------|---------------|-------------------------------------|---------------------------|-------------|
|                                                                             |      |                         |               | Apprentice                          | Contact Information       |             |
|                                                                             |      |                         |               |                                     | contact information       |             |
|                                                                             |      |                         |               |                                     |                           |             |
| General information                                                         |      |                         |               |                                     |                           |             |
|                                                                             |      |                         |               |                                     |                           |             |
| Social Security Number *                                                    |      | New SSN                 |               |                                     |                           |             |
| 123456789                                                                   |      | ***_**                  | 6789          |                                     |                           |             |
| Last Name *                                                                 |      | First Nam               | e *           |                                     |                           | Middle      |
| Ben                                                                         |      | Lee                     |               |                                     |                           |             |
| Date of Birth mm/dd/yyyy *                                                  |      |                         |               | Veteran *                           |                           |             |
| 09/09/1999                                                                  |      |                         |               | <ul> <li>Yes</li> <li>No</li> </ul> |                           |             |
| Gender *                                                                    |      |                         |               | • 110                               |                           |             |
| O Male                                                                      |      | Gender Ic<br>(Optional) | lentity       |                                     |                           | Cal Jobs ID |
| <ul> <li>Female</li> <li>Nonbinary</li> </ul>                               |      | Gender                  | nonconforming | *                                   |                           | 2354        |
|                                                                             |      |                         |               |                                     |                           |             |
|                                                                             |      |                         |               |                                     |                           |             |
| Address                                                                     |      |                         |               |                                     |                           |             |
| Address Look-up Tool<br>Address selected will populate the address fields b |      |                         |               |                                     |                           |             |
|                                                                             | elow |                         |               |                                     |                           |             |
| 1515 Clay St, Oakland, CA 94612, USA                                        |      |                         |               |                                     |                           |             |
| Address 1 *                                                                 |      |                         |               |                                     |                           |             |
| 1515 Clay Street                                                            |      |                         |               |                                     |                           |             |
| Address 2                                                                   |      |                         |               |                                     |                           |             |
|                                                                             |      |                         |               |                                     |                           |             |
| City *                                                                      |      | State *                 |               |                                     |                           | ZIP Code *  |
| Oakland                                                                     |      | CA                      |               |                                     |                           | 94612       |
|                                                                             |      |                         |               | Back Next                           |                           |             |

 APPRENTICE AGREEMENT screen: Note: The hours and months under the "Terms of Apprenticeship" section automatically populates based on the terms of the program standards.

On the **"Agreement Information"** section, enter the **"Execution Date"** and the **"Prior Credit"**. The **"Expected Completion Date"** will automatically populate.

### Instructions for IACA programs please enter the below fields:

**RSI Hours** – Enter the total Related and Supplemental Instruction (RSI) - educational hours completed exclusively within the reporting period.

**RSI Hours Year –** Select the year the educational hours were completed from the provided dropdown list.

**OJT Hours –** Enter On-the-Job Training hours/for competencies programs enter hours worked.

**OJT Hours Year –** Select On-the-Job Training/competencies completed year from the dropdown list provided.

**LEA Details –** Select LEA from the drop down provided, LEA ID and LEA Name will be Auto-populated.

Current wage (\$) – Enter current wage.

Wage Effective Date - Enter Effective date of the current wage.

Health/Benefits (\$) - Enter Hourly Health Benefit amount paid by the employer.

Health/Benefits Effective Date - Effective date when the health benefits started.

In the **"Apprentice Demographics"** section, complete items A-E. List any Workforce Development Programs the apprentice has participated in, if any. Hit **"Next"**.

| Program and Occupation  | Contact Search C   | ontact Information | Apprentice Agreement | Training Firm     | Confirmation            |              |  |
|-------------------------|--------------------|--------------------|----------------------|-------------------|-------------------------|--------------|--|
|                         |                    |                    | Division of Ap       | prenticeship Star | idards - APPRENTICE AGR | REEMENT      |  |
|                         |                    |                    |                      | Apprentic         | e Agreement             |              |  |
|                         |                    |                    |                      |                   |                         |              |  |
| Terms of Apprenticeship |                    |                    |                      |                   |                         |              |  |
| Hours within            |                    |                    |                      | Months            |                         |              |  |
| 4800                    |                    |                    |                      | 48                |                         |              |  |
| RSI Hours               |                    |                    |                      | RSI Hours Ye      | ar                      |              |  |
| 50                      |                    |                    |                      | 2022              | -                       | <u>Clear</u> |  |
| OJT Hours               |                    |                    |                      | OJT Hours Ye      | ar                      |              |  |
| 20                      |                    |                    |                      | 2022              | *                       | <u>Clear</u> |  |
| LEA Details             |                    |                    |                      |                   |                         |              |  |
| Select a LEA            |                    |                    |                      |                   |                         |              |  |
| AMERICAN RIVER COLLI    | EGE - <u>Clear</u> |                    |                      |                   |                         |              |  |
| LEA ID                  |                    |                    |                      | LEA Name          |                         |              |  |
| 1931                    |                    |                    |                      | AMERICAN          | RIVER COLLEGE           |              |  |
| Straight Time           |                    |                    |                      |                   |                         |              |  |
| Hours per day           |                    |                    |                      | Hours per we      | eek                     |              |  |
| 8                       |                    |                    |                      | 40                |                         |              |  |
|                         |                    |                    |                      |                   |                         |              |  |

| Agreement Information                             |                                  |                                           |                                |                             |
|---------------------------------------------------|----------------------------------|-------------------------------------------|--------------------------------|-----------------------------|
| Execution date: *                                 |                                  | Prior Credit Toward Completio<br>(Months) | n: *                           | Expected completion date: * |
| 02/14/2023                                        |                                  | 0                                         |                                | 02/14/2027                  |
|                                                   |                                  |                                           |                                |                             |
|                                                   |                                  |                                           |                                |                             |
| Current Wage (\$)                                 |                                  |                                           | Wage Effective Date            |                             |
| 10                                                |                                  |                                           | 02/01/2022                     |                             |
| Health/Benefits (\$)                              |                                  |                                           | Health/Benefits Effective Date |                             |
| 8                                                 |                                  |                                           | 02/01/2022                     |                             |
| Apprentice Demographics                           |                                  |                                           |                                |                             |
| A. Ethnic or Race Derivation *                    |                                  |                                           |                                |                             |
| WHITE (Not of Hispanic Origin)                    | A person baying origins in any ( | of the original peoples                   |                                |                             |
| white (Not of hispanic origin)                    | A person naving origins in any ( | or the original peoples                   |                                |                             |
| B. Number of Dependents<br>(Optional)             |                                  |                                           |                                |                             |
| 0 None                                            | -                                |                                           |                                |                             |
| C. Highest Year of Education Comp                 | leted *                          |                                           |                                |                             |
| 8th Grade or Less                                 | -                                |                                           |                                |                             |
| D. Number of Years Employed Full<br>(Optional)    | Time to Date (Not Including Mil  | litary Service)                           |                                |                             |
| Select one                                        | ~                                |                                           |                                |                             |
| E. Do you consider yourself disable<br>(Optional) | ed?                              |                                           |                                |                             |
| Select one                                        | -                                |                                           |                                |                             |
| F. List any Workforce Developmen                  | t Programs you have participat   | ted in:                                   |                                |                             |
| Program 1                                         |                                  |                                           | Date Attended 1                |                             |
|                                                   |                                  |                                           | mm/dd/yyyy                     |                             |
| Program 2                                         |                                  |                                           | Date Attended 2                |                             |
| 0                                                 |                                  |                                           | mm/dd/yyyy                     |                             |
|                                                   |                                  |                                           | Dete Attended 2                |                             |
| Program 3                                         |                                  |                                           | Date Attended 3                |                             |
|                                                   |                                  |                                           | 1111/00/9999                   |                             |
| G. Foster Youth<br>(Optional)                     |                                  |                                           |                                |                             |
| Former Foster Youth                               | -                                |                                           |                                |                             |
| H. Homeless Status<br>(Optional)                  |                                  |                                           |                                |                             |
| N/A                                               | •                                |                                           |                                |                             |
| I. Sexual Orientation<br>(Optional)               |                                  |                                           |                                |                             |
| Asexual                                           | -                                |                                           |                                |                             |

#### Approved by:

Glen Forman - Administrator of Apprenticeship

| Back | Next |
|------|------|
|      |      |

5. **TRAINING FIRM INFORMATION** screen: Select the **"Training Firm"** by typing in the first 3 letters of the training firm (do not use the drop-down menu). Hit the **"Enter"** button from your keyboard. Once you select the training firm, the training firm information will populate on the employer and address fields below. Hit **"Next"**.

| <u>.</u>                                  | D                                    |                                                                   | dards - APPRENTICE AGREEMENT                                                                |
|-------------------------------------------|--------------------------------------|-------------------------------------------------------------------|---------------------------------------------------------------------------------------------|
| Training Firm                             |                                      | -                                                                 | irm is not on the list:                                                                     |
| Select one Would you like to create a new | • <u>Clear</u>                       |                                                                   | ne list with all the training firms<br>tain on the training firms related to the occupation |
| Ves     No                                | NOTE: If the Train<br>drop-down menu | ing Firm is not on th<br>above, click "Yes".<br>on the "Employer" | Enter new                                                                                   |
| Name of Employer *                        |                                      |                                                                   |                                                                                             |
| Address 1 *                               |                                      |                                                                   |                                                                                             |
| Address 2                                 |                                      |                                                                   |                                                                                             |
| City *                                    | State *                              |                                                                   | ZIP Code *                                                                                  |
|                                           |                                      | Back Next                                                         |                                                                                             |

6. All the information entered will automatically populate on the "CONFIRMATION" screen: Hit "Submit".

| rogram and Occupation        | Contact Search      | Contact Information      | Apprentice Agreement | Training Firm | Confirmation                                        |           |
|------------------------------|---------------------|--------------------------|----------------------|---------------|-----------------------------------------------------|-----------|
| 2                            |                     |                          |                      |               | Division of Apprenticeship Standards - APPRENTICE / | GREEMENT  |
|                              |                     |                          |                      |               | Confirmation                                        |           |
|                              |                     |                          |                      |               |                                                     |           |
| Please review that the b     | elow information is | correct and click "Submi | ť″                   |               |                                                     |           |
|                              |                     |                          |                      |               |                                                     |           |
| Contact Information          | 1                   |                          |                      |               |                                                     |           |
| Social Security Number:      |                     |                          |                      |               |                                                     |           |
| 123456789                    |                     |                          |                      |               |                                                     |           |
| Last Name:                   |                     |                          | First                | Name:         |                                                     | Middle:   |
| Testing                      |                     |                          | łot                  | ın            |                                                     | Doe       |
| Date of Birth:<br>mm/dd/yyyy |                     |                          | Vete                 | ran           |                                                     | Gender    |
| 01/01/2001                   |                     |                          | No                   |               |                                                     | Nonbinary |
| Gender Identity              |                     |                          | Cal J                | obs Id        |                                                     |           |
|                              |                     |                          |                      |               |                                                     |           |
| Address:                     |                     |                          |                      |               |                                                     |           |
| 180 Promenade Circl          | e                   |                          |                      |               |                                                     |           |
| City:                        |                     |                          | State                | 2:            |                                                     | ZIP Code: |
| Sacramento                   |                     |                          | CA                   |               |                                                     | 95834     |
|                              |                     |                          |                      |               |                                                     |           |
| Training Firm                |                     |                          |                      |               |                                                     |           |
| Name of Employer:            |                     |                          |                      |               |                                                     |           |

| BYD Coach and Bus, LLC |        |                        |           |
|------------------------|--------|------------------------|-----------|
| Address 1 of Employer: |        | Address 2 of Employer: |           |
| 46147 BYD Blvd.        |        |                        |           |
| City:                  | State: |                        | ZIP Code: |
| Lancaster              | CA     |                        | 93534     |

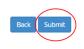

## The "PREVIEW DOCUMENTS" window will appear. Hit "SUBMIT".

Note: Do not print. An email notification with attachment will be sent out to you.

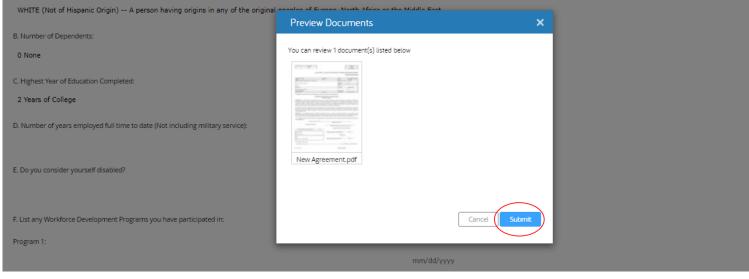

7. The DAS Agreement Submission notification will display with the assigned ID for this agreement.

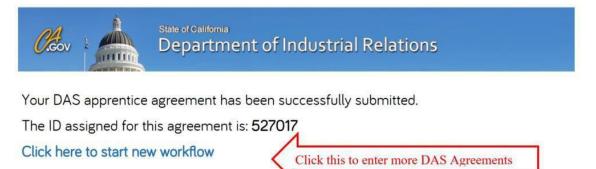

# **CREATING MODIFIED APPRENTICE AGREEMENTS**

1. APPRENTICE PROGRAM AND OCCUPATION screen: Select the "Modify an Existing Agreement" button. *Note: An agreement can be modified without changing* <u>the status.</u> Select a program from the drop-down menu. Hit "Next".

| dac                                                                           | Division of Apprenticeship Standards - APPRENTICE AGREEMEN |
|-------------------------------------------------------------------------------|------------------------------------------------------------|
| California Division of<br>Apprenticeehip Standards                            | Apprentice Program and Occupation                          |
| User ID *                                                                     |                                                            |
| fbuasan@dir.ca.gov Not                                                        | e: The User ID will automatically populate                 |
| Select one: *                                                                 |                                                            |
| <ul><li>Create a new agreement</li><li>Modify an existing agreement</li></ul> |                                                            |
|                                                                               |                                                            |
| Select a program *                                                            |                                                            |

 APPRENTICE SEARCH screen: You are prompted to do a search, type in the last four digits of the "Social Security Number". Click on the "Records Found" box to see search results, then click the name of the apprentice. Hit "Next".

| Program and Occupation Contact Search            | Contact Information Existing Agreement Training Firm Confirmation                        |
|--------------------------------------------------|------------------------------------------------------------------------------------------|
|                                                  | Division of Apprenticeship Standards - APPRENTICE AGREEMENT                              |
|                                                  | Apprentice Search                                                                        |
|                                                  |                                                                                          |
| To search, type the last four digits of social s | ecurity number of the apprentice and click the "Records Found" box to see search results |
| Social Security Number *                         |                                                                                          |
| 123456789                                        |                                                                                          |
| Records Found *<br>SSN   Last name   First name  |                                                                                          |
| ***-**-6789 Testing John NEW REGISTRATI          | ON Industrial Manufacturing Technician - Clear                                           |
|                                                  | Back Next                                                                                |

3. **APPRENTICE CONTACT INFORMATION** screen: Note: The **"Apprentice Contact Information"** will automatically populate. You can modify the contact information if necessary. Hit **"Next"** 

| Program and Occupation Cont                                | tact Search Cor       | ntact Information | Existing Agreement | Training Firm                | Confirmation |                                  |                          |             |             |
|------------------------------------------------------------|-----------------------|-------------------|--------------------|------------------------------|--------------|----------------------------------|--------------------------|-------------|-------------|
| R                                                          |                       |                   |                    |                              | Division     | of Apprentic                     | ceship Standards - APPRE | INTICE AGRE | EEMENT      |
|                                                            |                       |                   |                    |                              |              | Appre                            | ntice Contact Inform     | nation      |             |
|                                                            |                       |                   |                    |                              |              |                                  |                          |             |             |
| General information                                        |                       |                   |                    |                              |              |                                  |                          |             |             |
| Social Security Number *                                   |                       |                   |                    |                              |              |                                  |                          |             |             |
| 123456789                                                  |                       |                   |                    |                              |              |                                  |                          |             |             |
| Last Name *                                                |                       |                   |                    | First Name *                 |              |                                  |                          |             | Middle      |
| Testing                                                    |                       |                   |                    | John                         |              |                                  |                          |             | Doe         |
| Date of Birth mm/dd/yyyy *                                 |                       |                   |                    |                              |              | Veteran                          | *                        |             |             |
| 01/01/2001                                                 |                       |                   |                    |                              |              | <ul><li>Yes</li><li>No</li></ul> |                          |             |             |
| Gender *                                                   |                       |                   |                    |                              |              | • 110                            |                          |             |             |
| O Male                                                     |                       |                   |                    | Gender Identity<br>Optional) |              |                                  |                          |             | Cal Jobs ID |
| <ul> <li>Female</li> <li>Nonbinary</li> </ul>              |                       |                   |                    | Select one                   | *            |                                  |                          |             |             |
|                                                            |                       |                   |                    |                              |              |                                  |                          |             |             |
|                                                            |                       |                   |                    |                              |              |                                  |                          |             |             |
|                                                            |                       |                   |                    |                              |              |                                  |                          |             |             |
| Address                                                    |                       |                   |                    |                              |              |                                  |                          |             |             |
| Address Look-up Tool<br>Address selected will populate the | e address fields belo | DW                |                    |                              |              |                                  |                          |             |             |
| Start typing and select                                    |                       |                   |                    |                              |              |                                  |                          |             |             |
| Address 1 *                                                |                       |                   |                    |                              |              |                                  |                          |             |             |
| 180 Promenade Circle                                       |                       |                   |                    |                              |              |                                  |                          |             |             |
| Address 2                                                  |                       |                   |                    |                              |              |                                  |                          |             |             |
|                                                            |                       |                   |                    |                              |              |                                  |                          |             |             |
| City *                                                     |                       |                   |                    | State *                      |              |                                  |                          |             | ZIP Code *  |
| Sacramento                                                 |                       |                   |                    | CA                           |              |                                  |                          |             | 95834       |
|                                                            |                       |                   |                    |                              |              |                                  |                          |             |             |
|                                                            |                       |                   |                    |                              | Ba           | cl Next                          |                          |             |             |

## 4. EXISTING AGREEMENT screen:

| Program and Occupation | Contact Search | Contact Information | Existing Agreement | Training Firm       | Confirmation    |                   |       |  |  |
|------------------------|----------------|---------------------|--------------------|---------------------|-----------------|-------------------|-------|--|--|
|                        |                |                     | Div                | vision of Apprentic | eship Standards | - APPRENTICE AGRE | EMENT |  |  |
|                        |                |                     |                    |                     | Existing Agre   | ement             |       |  |  |
|                        |                |                     |                    |                     |                 |                   |       |  |  |

## Instructions for IACA programs please enter the below fields:

**RSI Hours** – Enter the total Related and Supplemental Instruction (RSI) - educational hours completed exclusively within the reporting period.

**RSI Hours Year –** Select the year the educational hours were completed from the provided dropdown list.

**OJT Hours –** Enter On-the-Job Training hours/for competencies programs enter hours worked.

**OJT Hours Year –** Select On-the-Job Training/competencies completed year from the dropdown list provided.

**LEA Details – S**elect LEA from the drop down provided, LEA ID and LEA Name will be Auto-populated.

Current wage (\$) – Enter current wage.

Wage Effective Date - Enter Effective date of the current wage.

Health/Benefits (\$) - Enter Hourly Health Benefit amount paid by the employer.

Health/Benefits Effective Date - Effective date when the health benefits started.

Note: DAS maintains history of all changes made for above data fields except LEA Details.

On the **"Agreement Information"** section, select a **"New Status"** from the drop-down menu. Change the **"Prior Credit"** if necessary. Once the new **"Status Date"** is entered, the **"Expected Completion Date"** will automatically populate. Hit **"Next"**.

**Note:** While updating **AIF data** for an existing agreement without changing the agreement status, **select "New Status" to match "Current Status"** 

| Agreement Information                     |                                          |                |                    |                                     |
|-------------------------------------------|------------------------------------------|----------------|--------------------|-------------------------------------|
| Current status           NEW REGISTRATION | New status *                             | • <u>Clear</u> | )                  |                                     |
| Execution Date: *                         | Prior Credit Toward Completi<br>(Months) | on: *          | Expected Comp      | oletion Date based on Prior Credit: |
| 01/05/2023                                | 0                                        |                | 01/05/2027         |                                     |
| Expected Completion Date: *               | Status Date: *                           |                |                    |                                     |
| 01/05/2027                                | 03/07/2023                               |                |                    |                                     |
| Current Wage (\$)                         |                                          | Wage Effective | e Date             |                                     |
| 10.5                                      |                                          | 01/01/2023     | 3                  |                                     |
| Health/Benefits (\$)                      |                                          | Health/Benefi  | its Effective Date |                                     |
| 8.5                                       |                                          | 01/01/2023     | 3                  |                                     |

5. **TRAINING FIRM INFORMATION** screen: The **"Training Firm Information"** will automatically populate on this screen. To change the **"Training Firm"**, type in the first 3 letters of the training firm (do not use the drop-down menu). Hit the "Enter" button from your keyboard. Once you select the training firm, the training firm information will populate on the employer and address fields below. Hit **"Next"**.

| ogram and Occupation Contact Search           | Contact Information Apprentice Agree | ement Training Firm Confirmation                                                                                                    |
|-----------------------------------------------|--------------------------------------|----------------------------------------------------------------------------------------------------|
|                                               | Divisio                              | on of Apprenticeship Standards - APPRENTICE AGREEMENT                                                                                 |
|                                               |                                      | Training Firm Information                                                                                                    |
|                                               |                                      |                                                                                                    |
| Training Firm                                 |                                      | The training firm is not on the list:                                                                                                 |
| FIRM AGREED TO TRAIN                          | - <u>Clear</u>                       | <ul> <li>Update the list with all the training firms</li> <li>Search again on the training firms related to the occupation</li> </ul> |
| Would you like to create a new training firm? |                                      |                                                                                                    |
| ○ Yes<br>● No<br>Name of Employer ★           |                                      | NOTE:<br>If need to change the<br>Training firm and is<br>not on the list, click<br>"Yes" then enter new                              |
| FIRM AGREED TO TRAIN                          |                                      | "Employer" information<br>on the Employer field.                                                                                      |
| Address 1 *<br>1515 CLAY STREET               |                                      | If the Training firm and<br>address exists and<br>needs to be edited,<br>PLEASE DO NOT                                                |
| address 2 (optional)                          |                                      | EDIT, contact DAS<br>Representative.                                                                                                  |
| City *                                        | State *                              | ZIP Code *                                                                                                    |
| OAKLAND                                       | CA                                   | 94612                                                                                                    |
|                                               |                                      | Back                                                                                                    |

6. All the information entered will automatically populate on the "CONFIRMATION" screen. Hit "Submit".

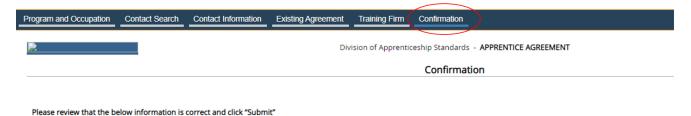

- 7. The "PREVIEW DOCUMENTS" window will appear. Hit "Submit".

|                                                           | Preview Documents                                                                                                    | ×    |
|-----------------------------------------------------------|----------------------------------------------------------------------------------------------------|------|
| E. Do you consider yourself disabled?                     | You can review 1 document(s) listed below                                                                                                    |      |
|                                                           | 1711 2011 (2011)<br>1711 - 171 (2017)                                                                                                    |      |
| F. List any Workforce Development Programs you have parti | La contra de la contra de la co |      |
| Program 1:                                                | The section of the section and the section and |      |
|                                                           |                                                                                                    |      |
| Program 2:                                                | Existing<br>Agreement.pdf                                                                                                    |      |
| Program 3:                                                |                                                                                                    |      |
|                                                           | Cancel                                                                                                    | bmit |
| G. Foster Youth                                           |                                                                                                    |      |

Note: An email notification with attachment will be sent out to you.

8. The DAS Agreement Submission notification with the assigned ID will display.

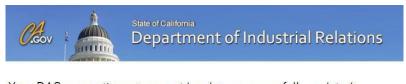

Your DAS apprentice agreement has been successfully updated. The ID for this agreement is: **527018** Click here to start a new workflow

## POTENTIAL SUBMISSION ERRORS:

• Execution Date (Start Date) is past 30 days of today's date.

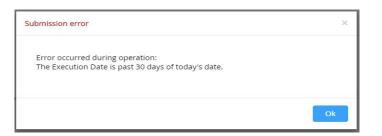

Invalid Date of Birth

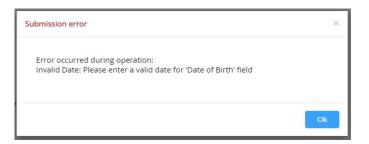

• Prior Credit is equal to or exceeds training months

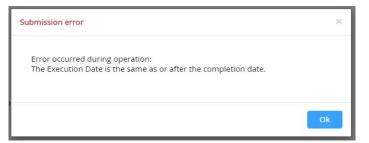

• Invalid date for Work Force Development Programs

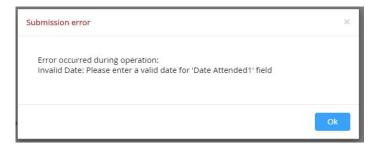

• The Date of Birth entered is younger than the minimum requirement of 16 years of age

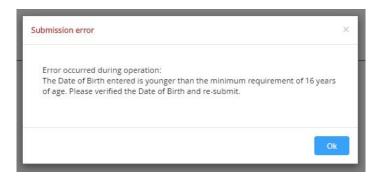

## OTHER ERRORS:

If the agreement cannot be completed because of errors, **please e-mail the DAS at** <u>daswebagr@dir.ca.gov</u>, or call the DAS Representative assigned to your program.